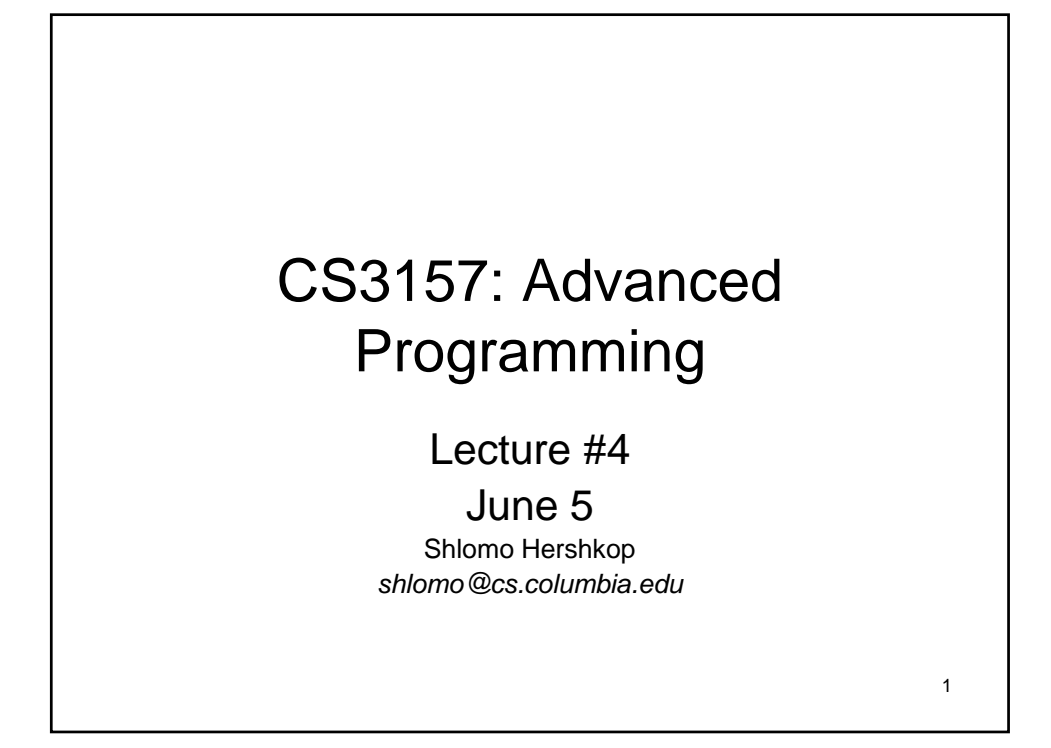

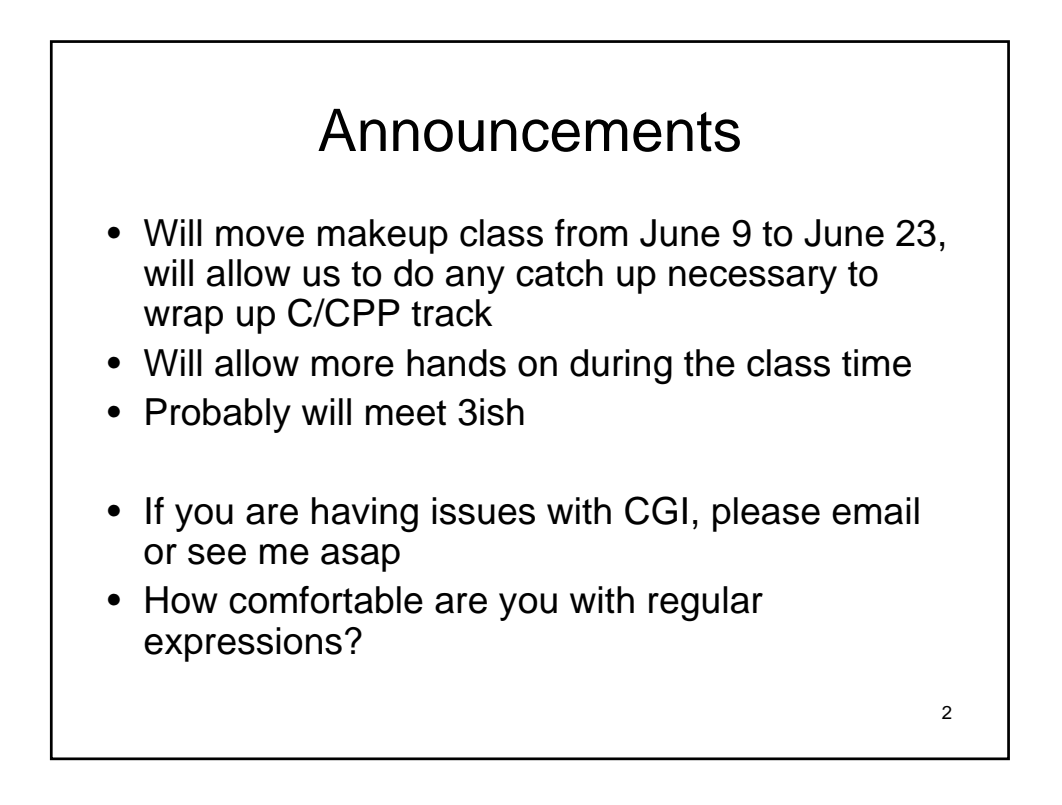

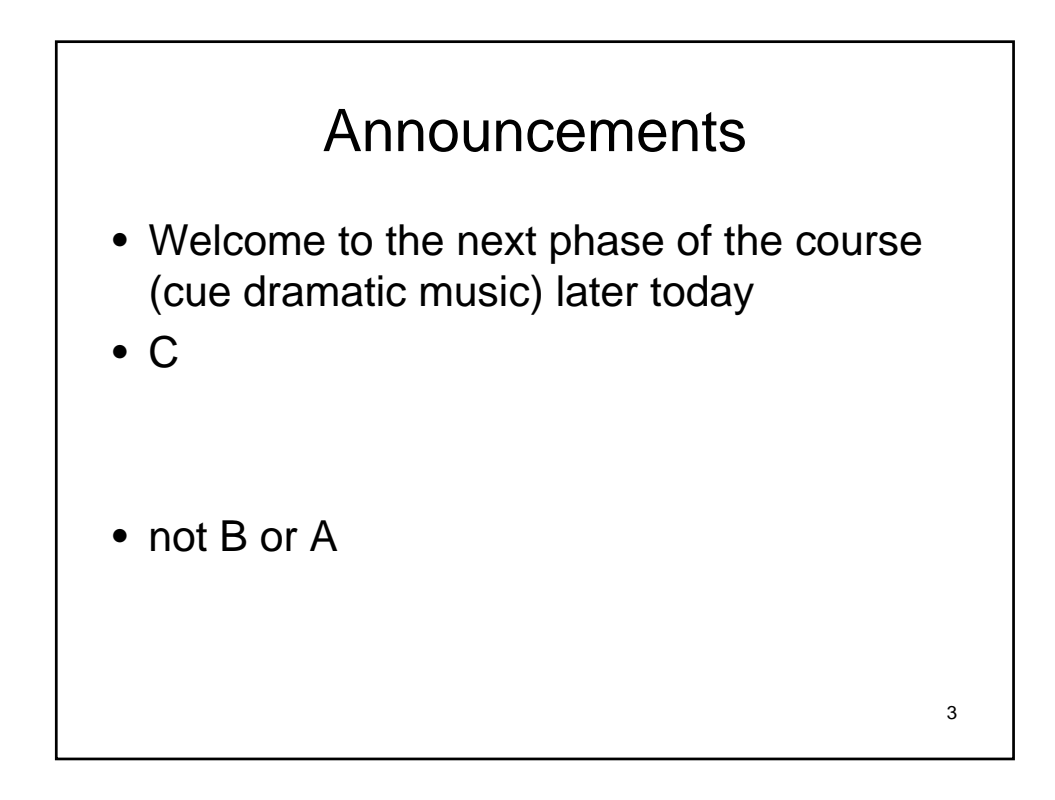

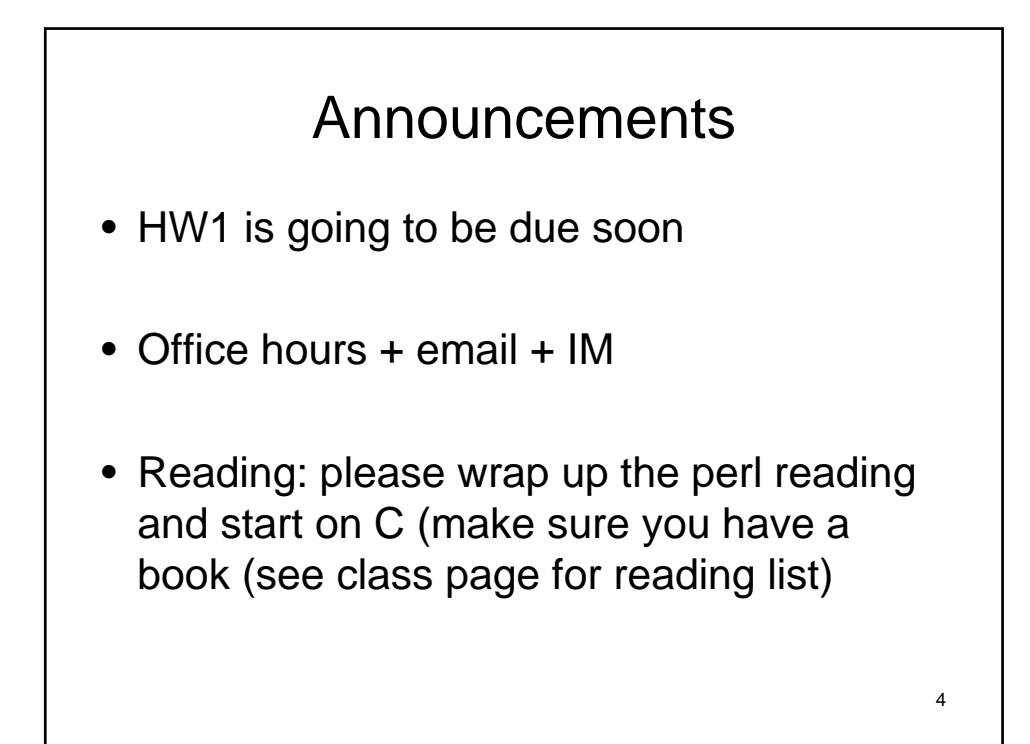

# Debugging process

- This is a general programming idea:
- We have some code instructions, would like to examine them as they run:
- 1. Output test cases for each line (hope it doesn't crash)

5

2. Run it within another program allowing us to fine tune control of running process and interaction with the running environment

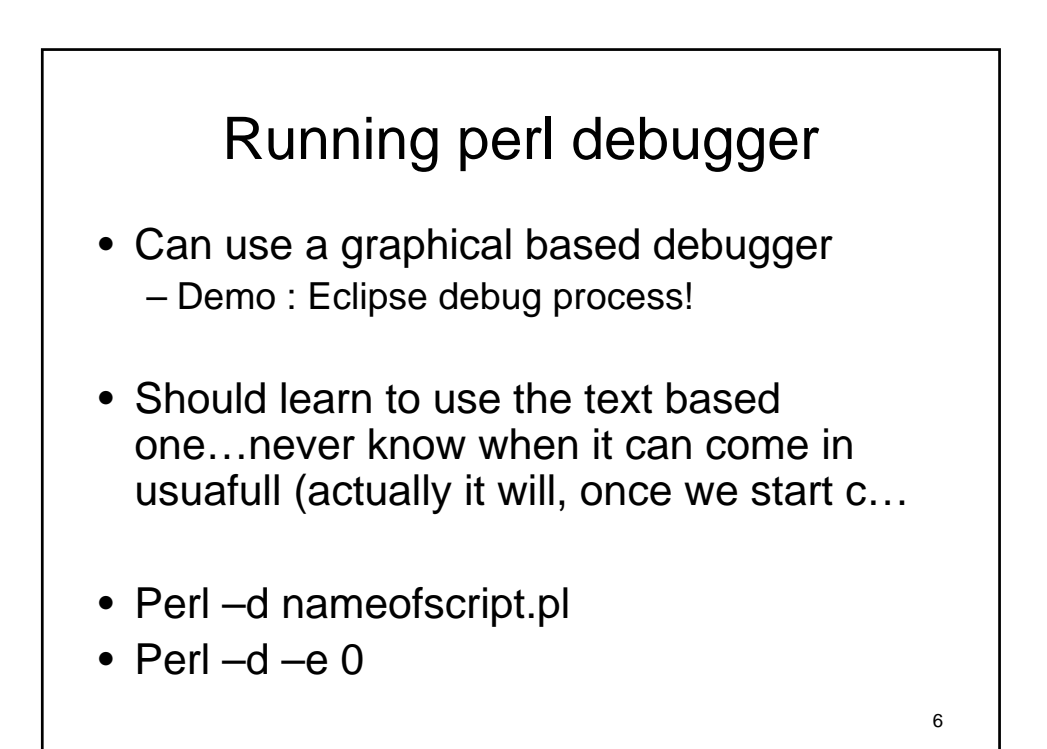

#### What you see

- Current scope (main::)
- What line it will execute next
- No need for comma, 'enter' key is a signal
- Can do many things
	- Evaluate expressions
	- Check variables
	- Step through code

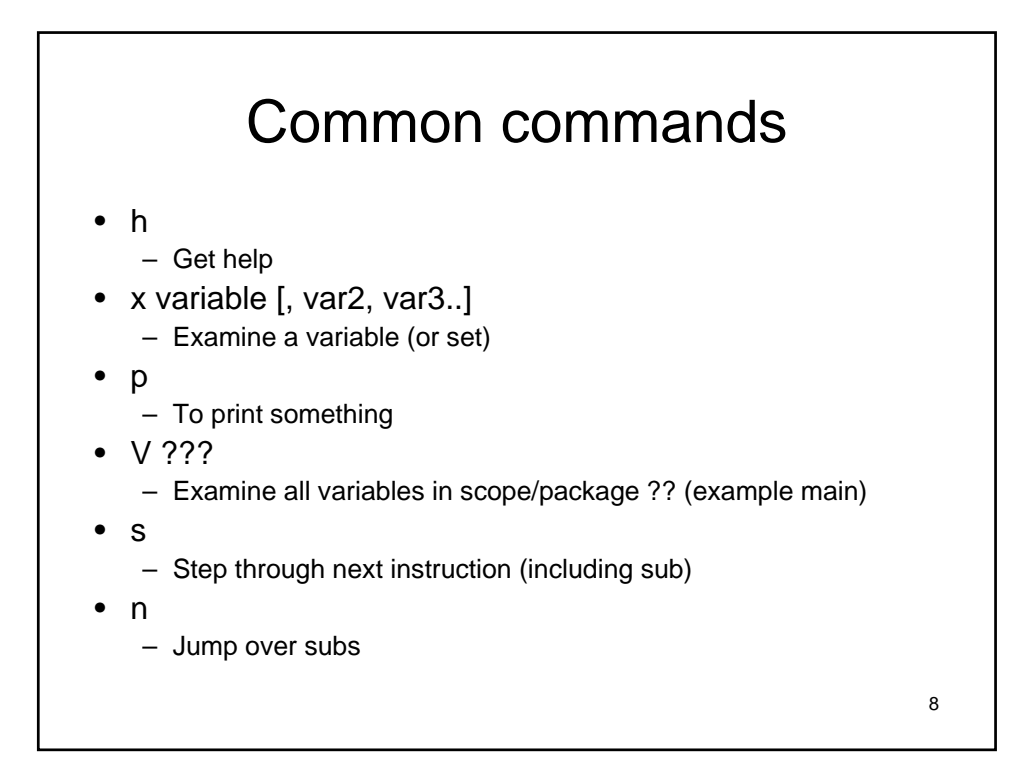

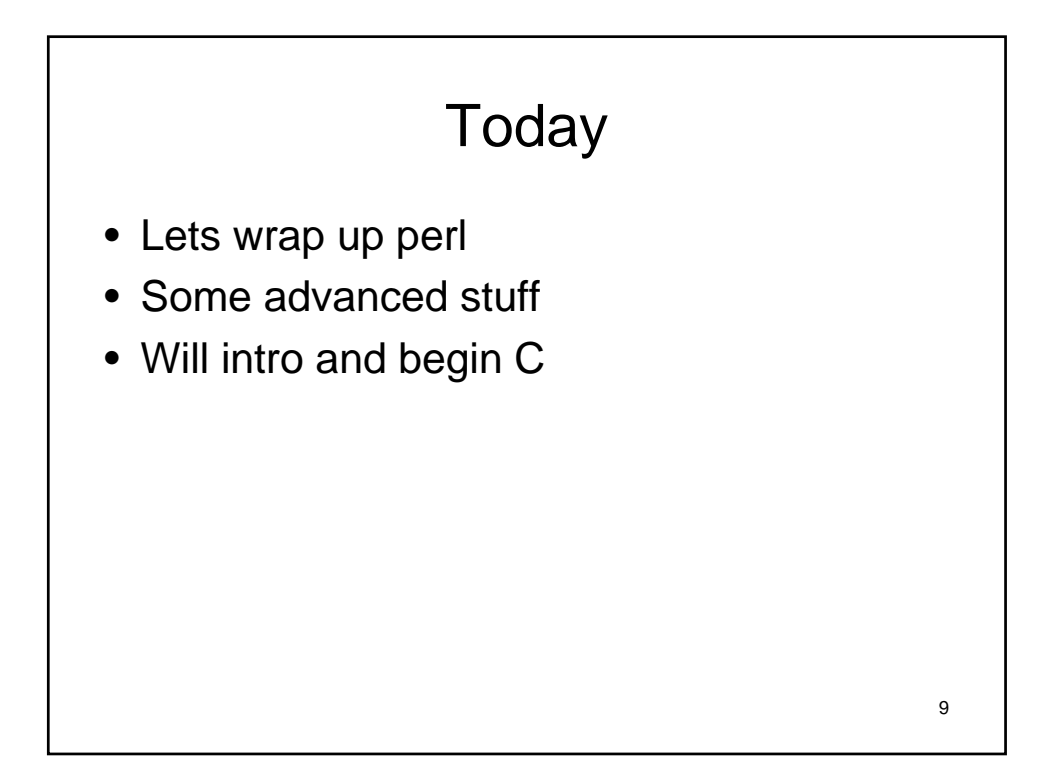

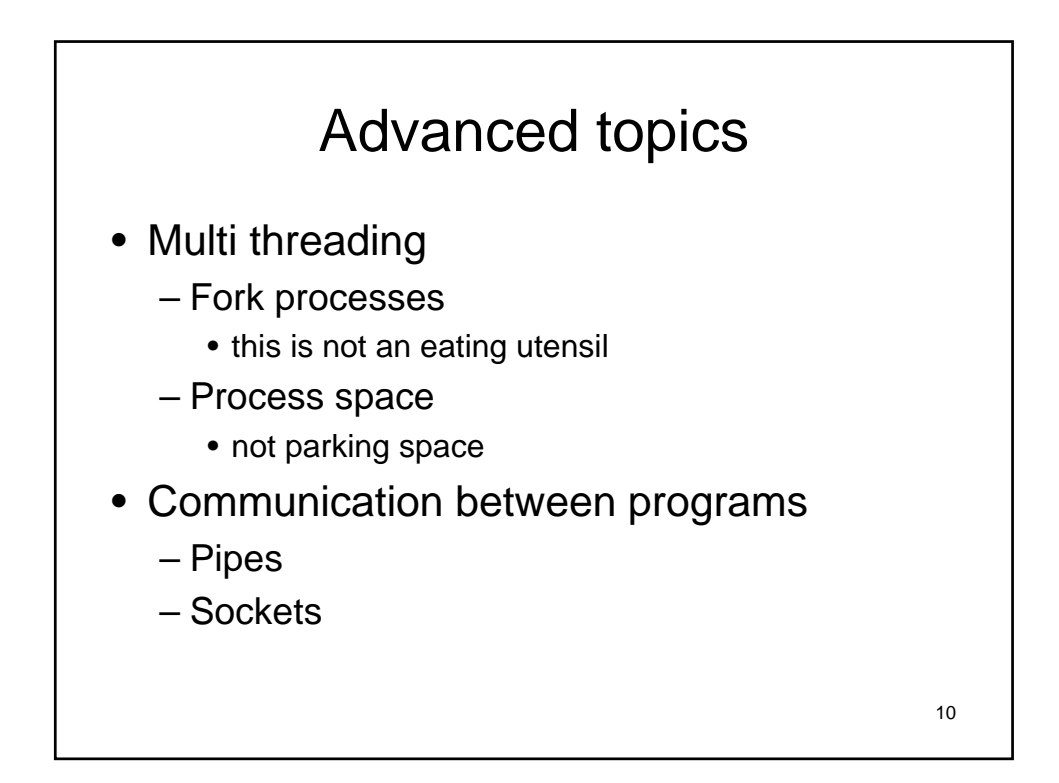

# Testing Environment

- One word on testing in the real world: – need as much as you can get!
- Large projects
- Bugs cost time and money
- Bugs hurt morale
- Human are programmers…humans make mistakes
- Formula for this actually

#### Automated testing

- Humans hate testing…
- Fast verification that new feature has not broken code
- Verify all code on a regular basis
- No grumble if test to rerun test  $\odot$

# packages

- There are packages out there (Test::Simple and Test::Harness) to automatically run tests
- Verify what happens on good/bad input
- Verify variables/method behavior
- Usually .t files have tests

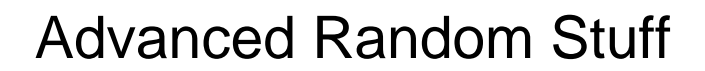

- $|1| = 1$ 
	- flushes the output to make sure you see what is being printed right away
- Can choose your own delimiters when matching
- m#shlomo#
- s!cheese!milk!
- s{something}(else)

14

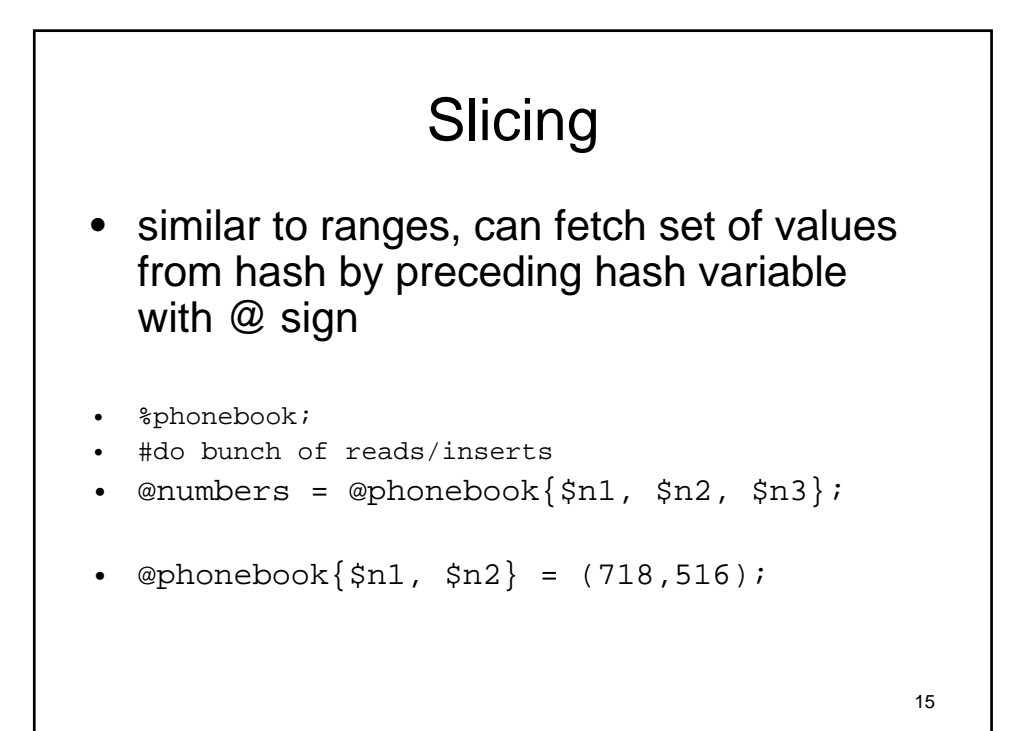

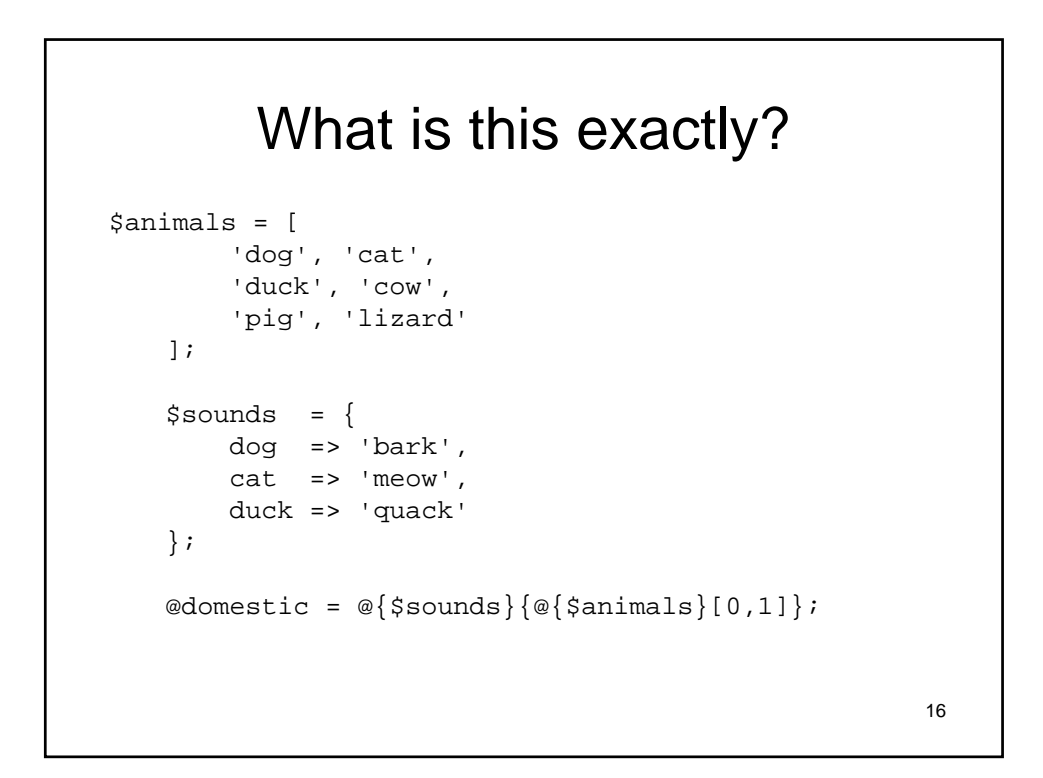

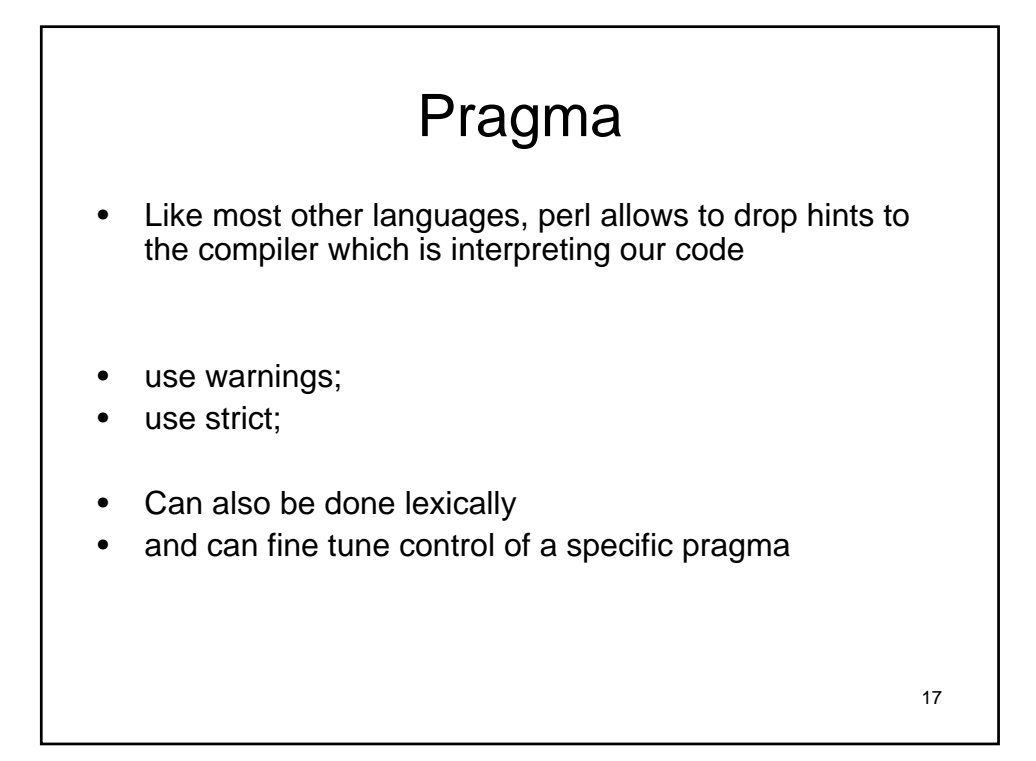

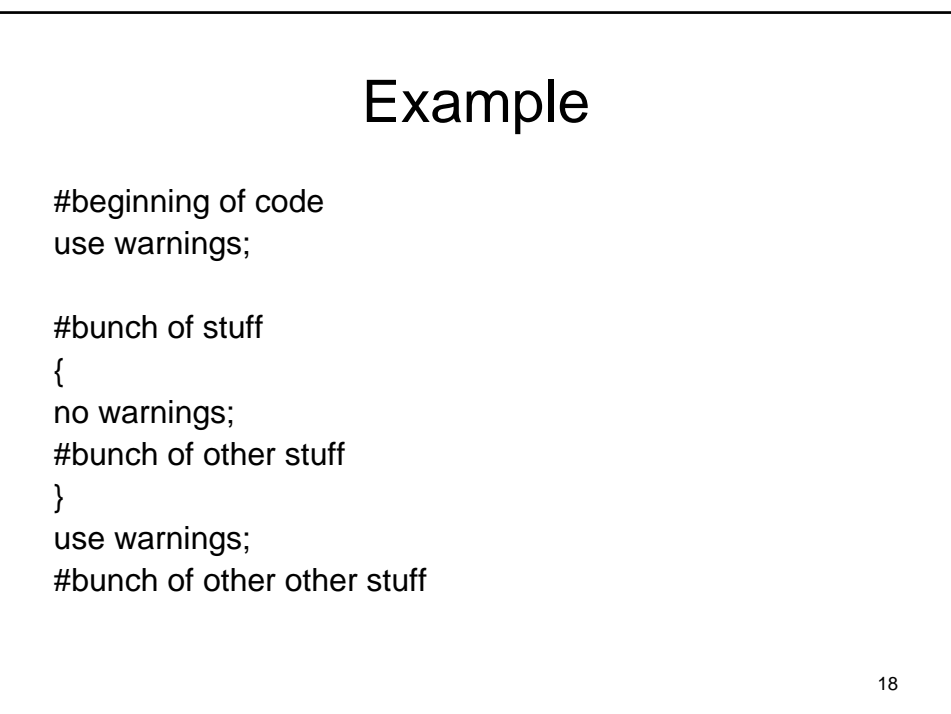

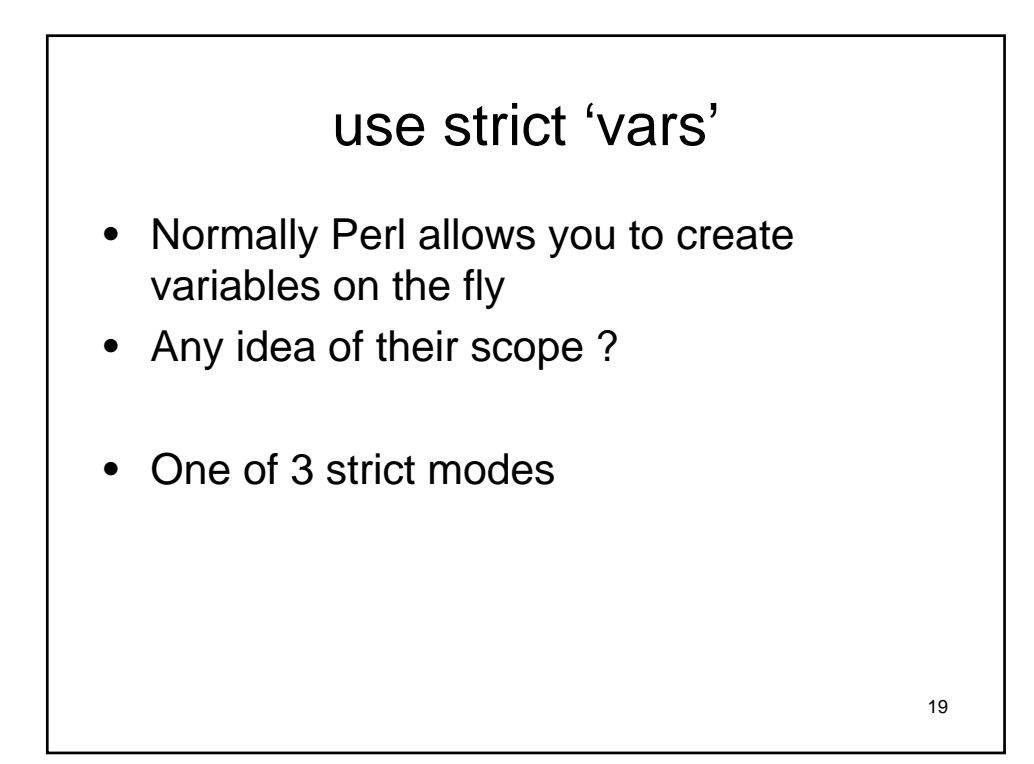

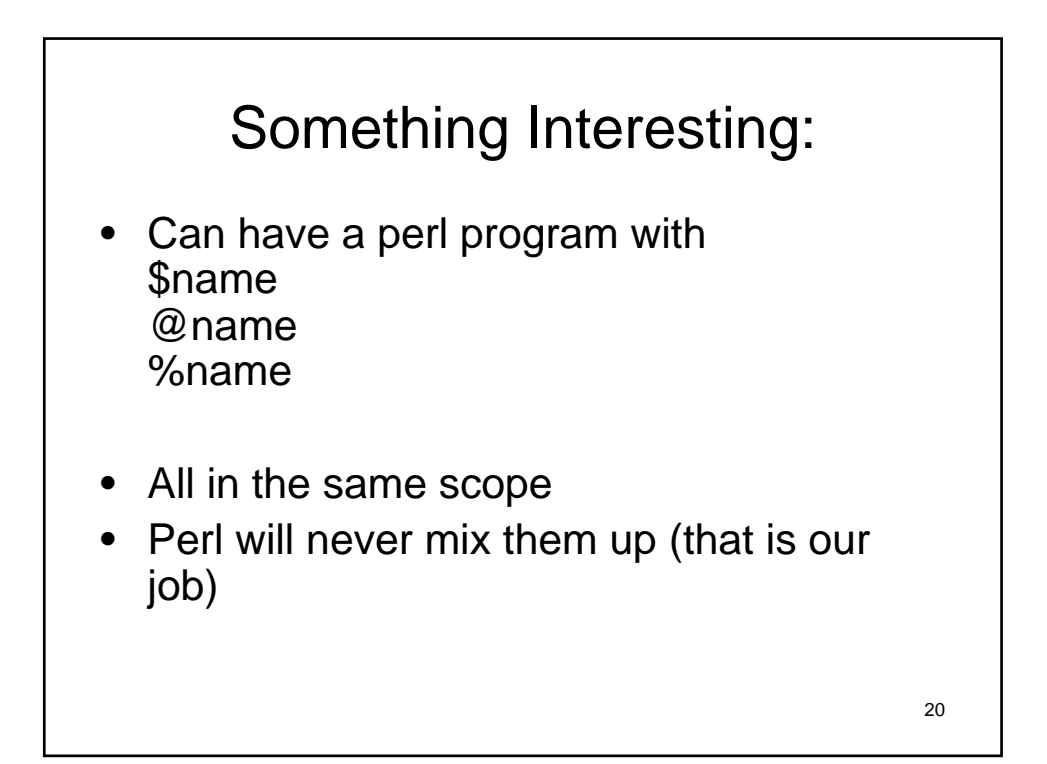

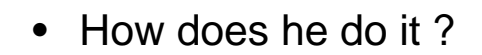

Symbol Table

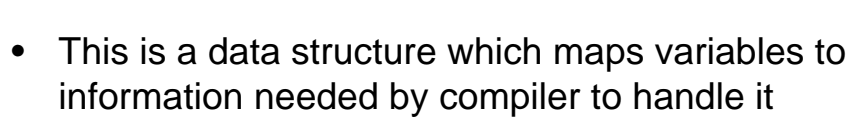

- Perl maps variables names to Glob type
- Glob type matches to each variable type
- Each namespace has own symbol table
- Will come back to this later

22

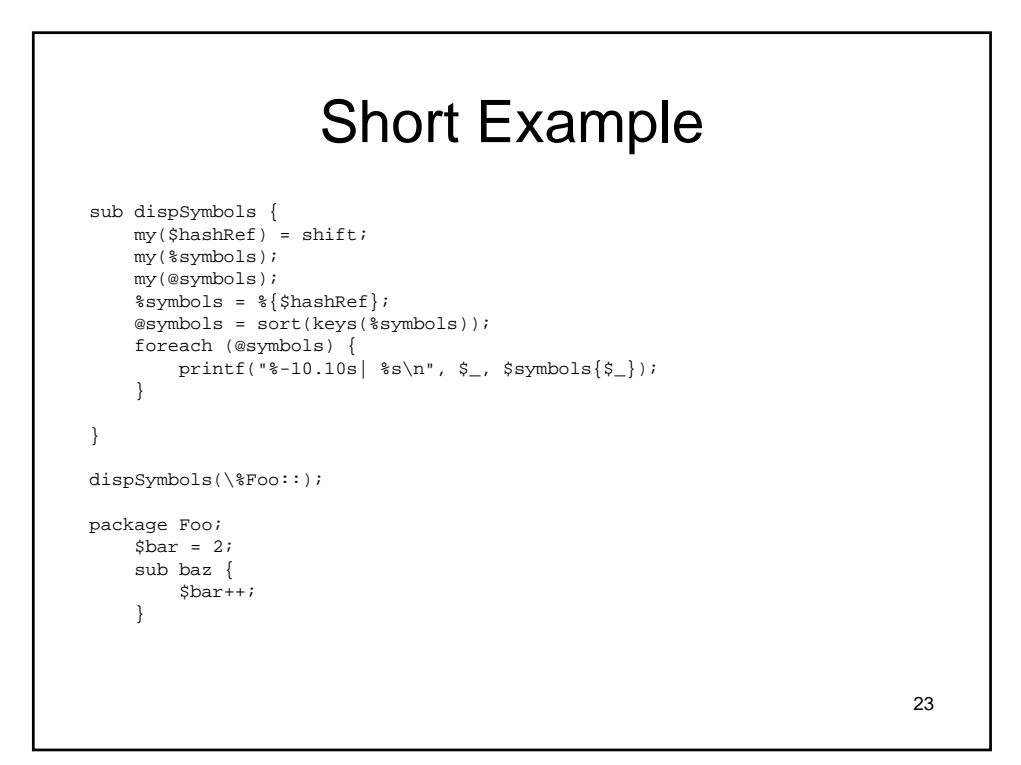

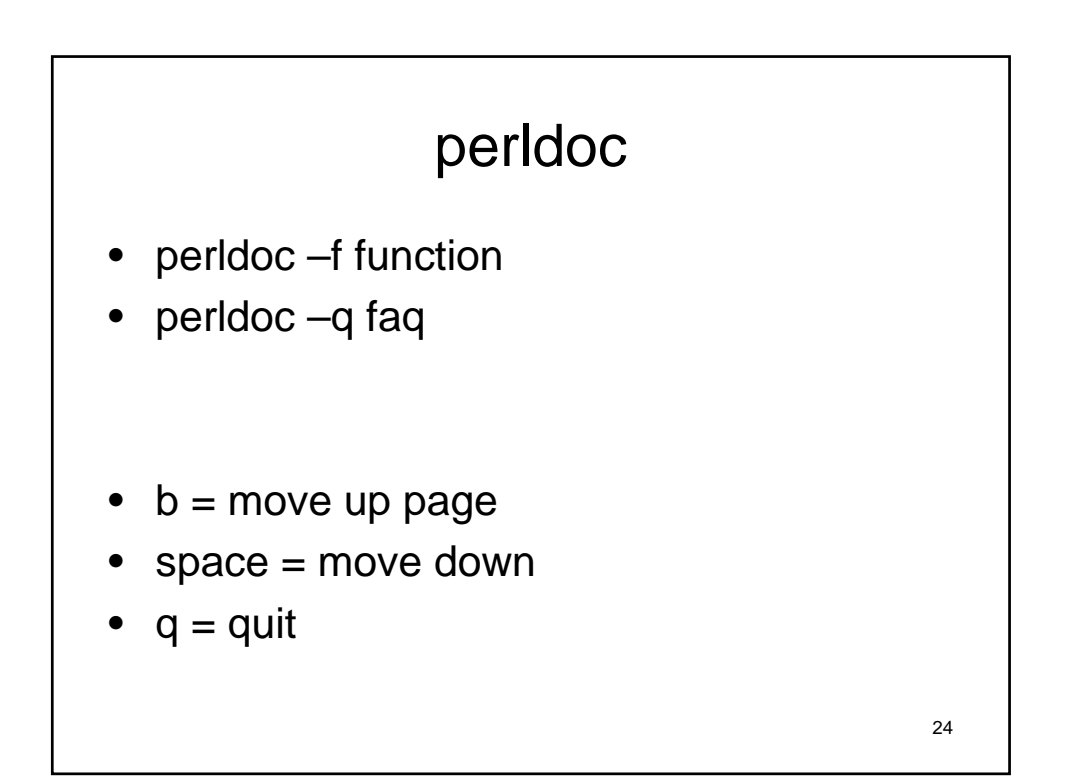

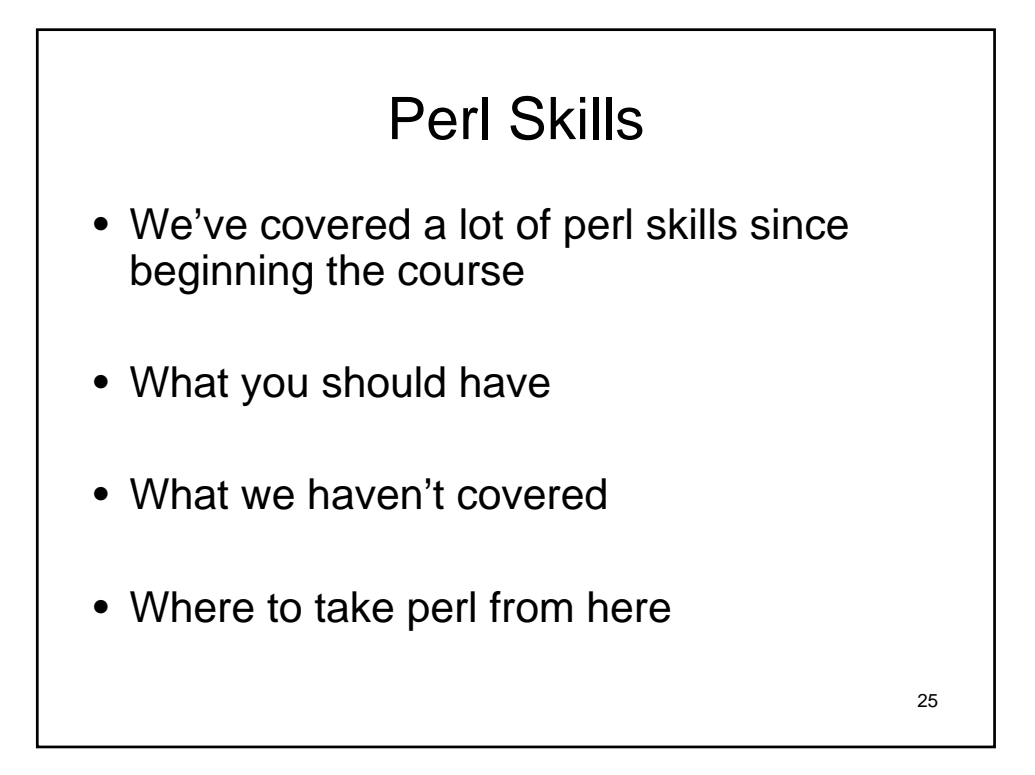

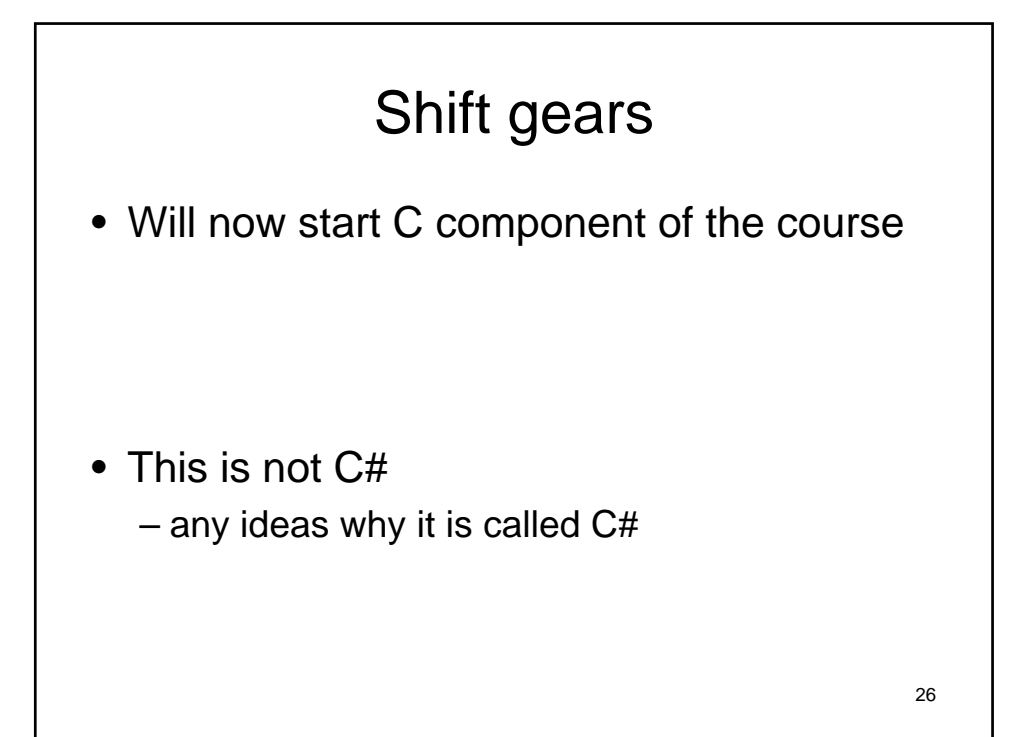

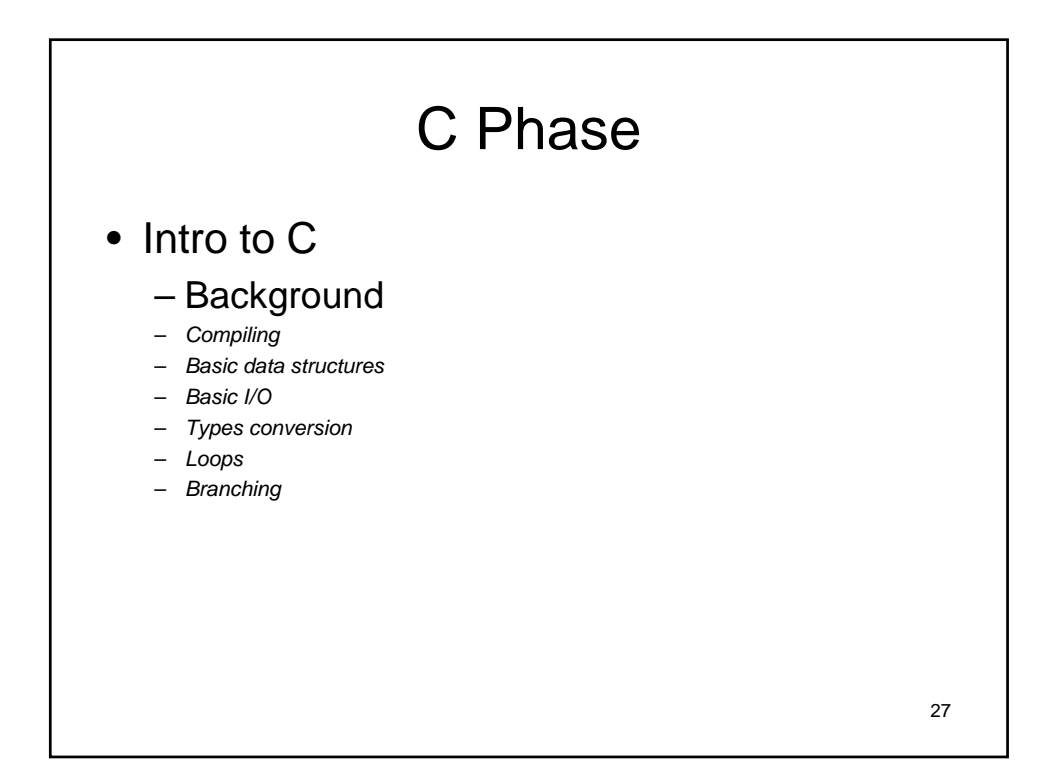

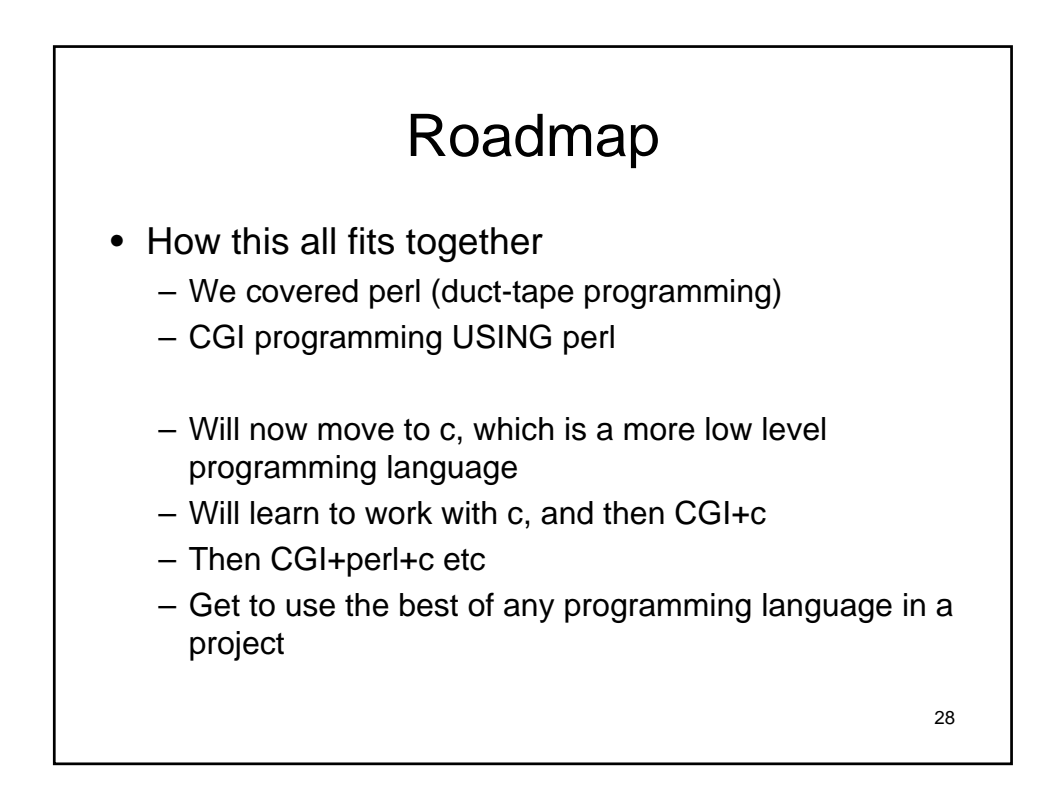

# Why Learn C ?

- C provides stronger control of low-level mechanisms such as memory allocation, specific memory locations
- C performance is usually better than Java and usually more predictable (very task dependant)

Why Learn c continued • Java hides many details needed for writing code, but in C you need to be careful because: – memory management responsibility left to you – explicit initialization and error detection left to you

- generally, more lines of (your) code for the same functionality
- more room for you to make mistakes
- Most older code is written in C (if you are lucky) might need there skills if you will be hired to upgrade or interface with in place tech

30

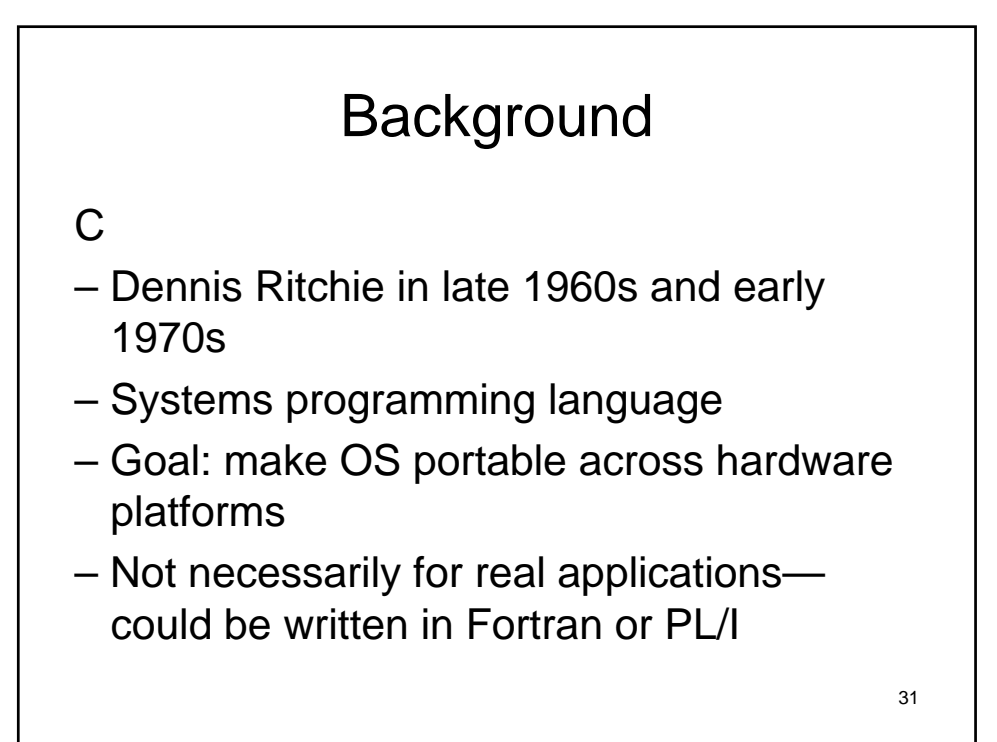

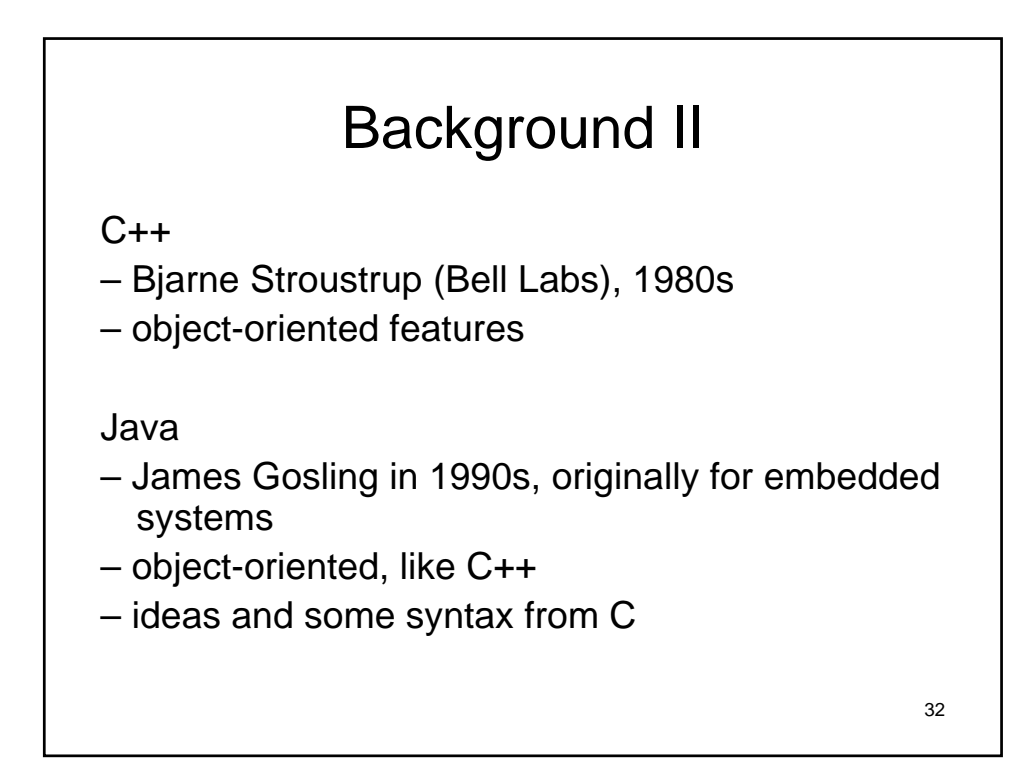

## Background III

- C is early-70s, procedural language
- C advantages:
	- direct access to OS primitives (system calls)
	- more control over memory
	- fewer library issues— just execute
- C disadvantages:
	- language is portable, but APIs are not
	- no easy graphics interface
	- more control over memory (i.e., memory leaks)
	- pre-processor can lead to obscure errors

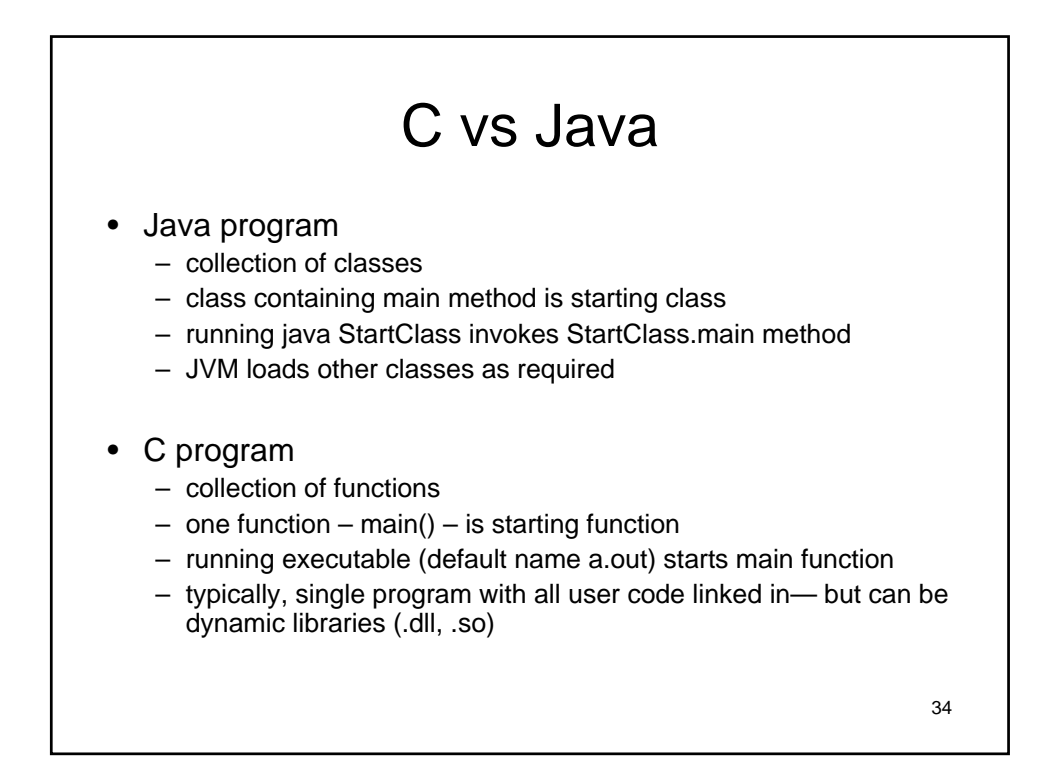

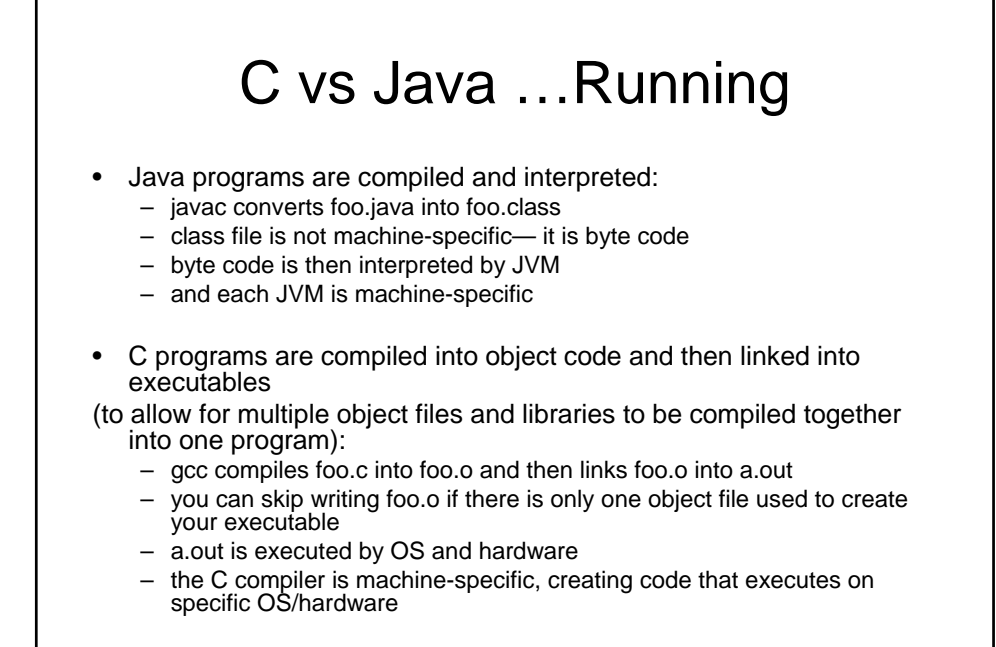

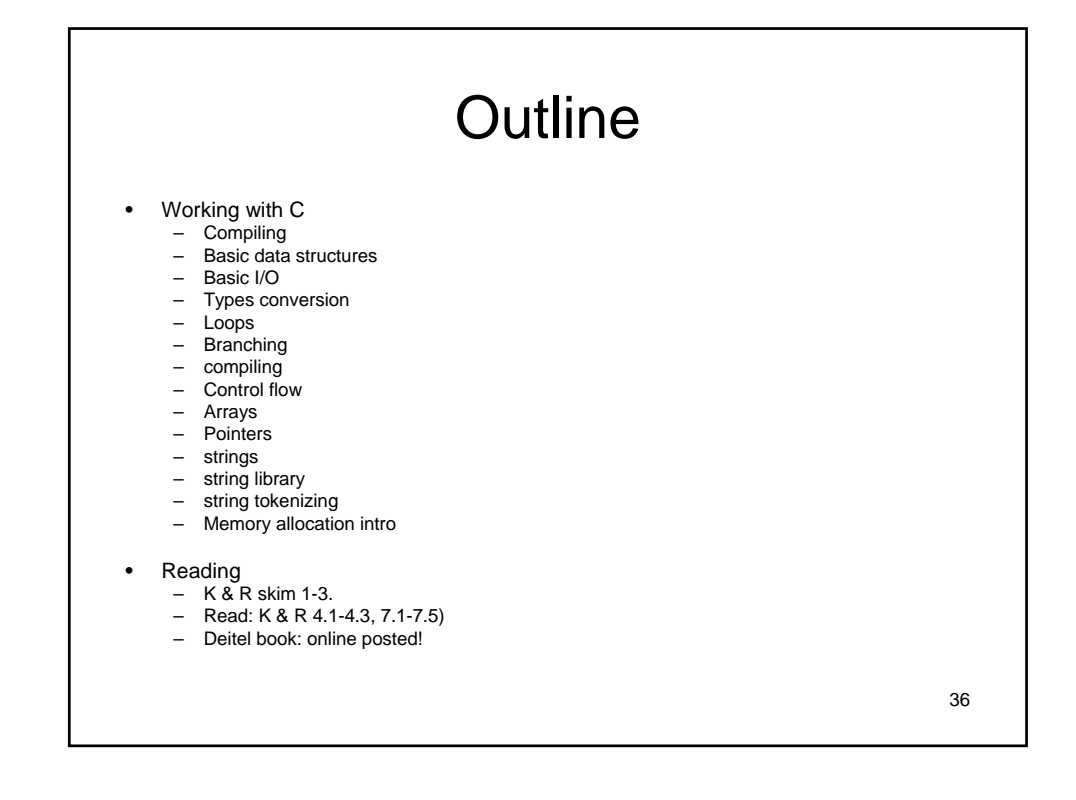

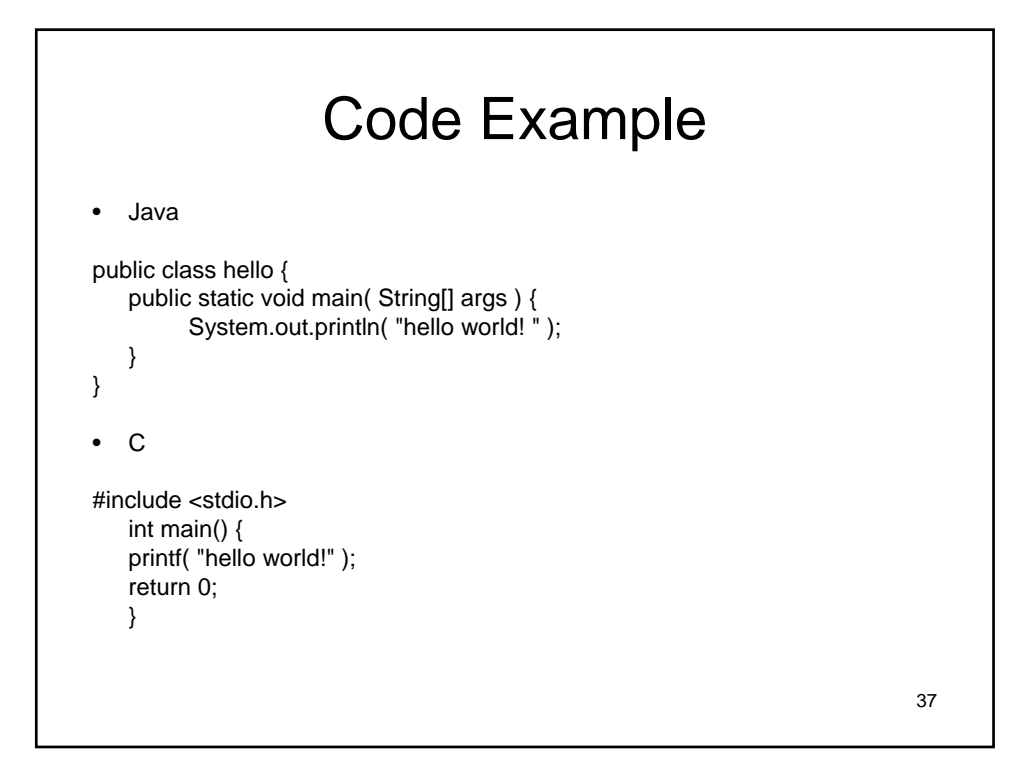

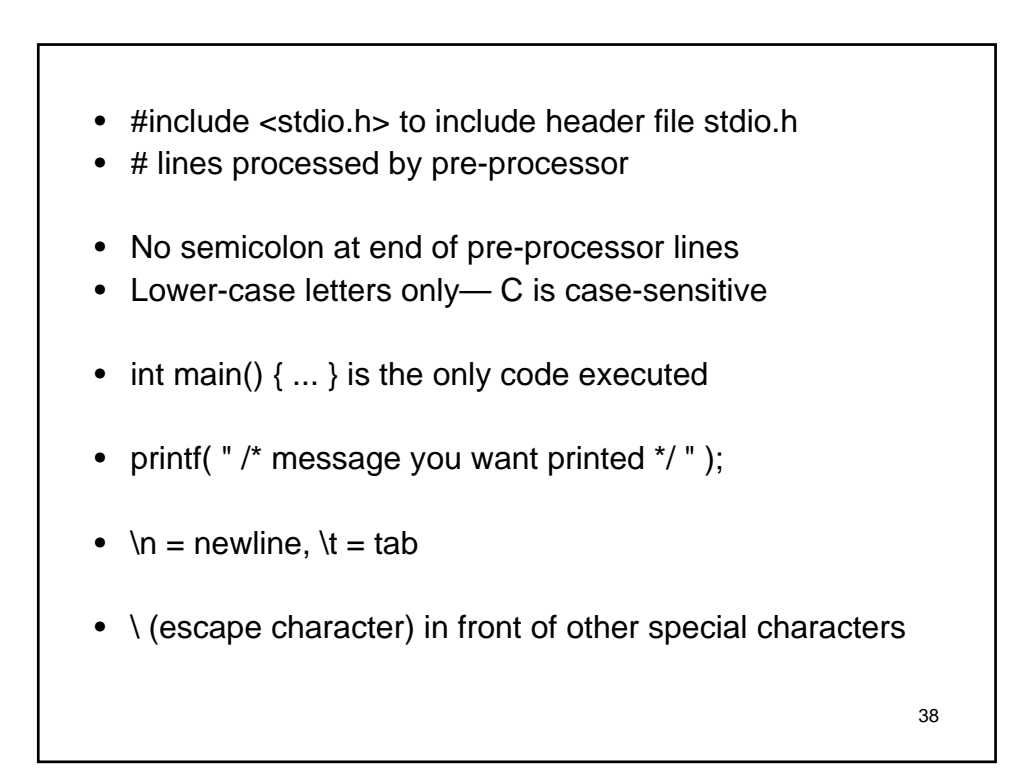

#### Brief Overview

- For the c section of the course, here are some tips
- 1. Write your course code
- 2. Try to compile
- 3. Debug compile bugs, goto step 1
- 4. Try step 2 again
- 5. Run debugger to catch run time bugs
- 6. Run memory profiler to catch memory bugs
- 7. Have running product
- 8. Add one last cool feature and jump to step  $3 \circledcirc$

How to make your c code run

- gcc is the C compiler we'll use in this class
- it's a free compiler from Gnu (i.e., Gnu C Compiler)
- gcc translates C program into executable for some target machine platform
- default file name a.out
- behavior of gcc is controlled by command-line switches
- Will create files to help in compiling out programs
- \$ gcc hello.c
- \$ . a.out
- hello world!

40

![](_page_20_Figure_0.jpeg)

![](_page_20_Figure_1.jpeg)

![](_page_21_Figure_0.jpeg)

# 44 First c program /\* First c program \*/ int main(void){ printf("Hello Everyone\n"); return 0; }

![](_page_22_Figure_0.jpeg)

- gcc –o test simple.c
- ./test

![](_page_22_Figure_3.jpeg)

- Write code
	- Platform independent (for the most part)
- Preprocess the code
	- Understand and reinterpret parts
- Compile the code generate object files – Turn it into machine code, use optimizers
- Link object files to executable
- Load executable to running code

46

![](_page_23_Figure_0.jpeg)

![](_page_23_Figure_1.jpeg)

#### A macro

- A macro is a section of code, which has been given a name
- Can do a lot with macros
- When you use the name, the preprocessor will replace it with the code contents
- Compiler only sees changed code

c pre-processor

- the C pre-processor (cpp) is a macro-processor which
	- manages a collection of macro definitions
	- reads a C program and transforms it for the compiler
	- $-$  pre-processor directives start with  $#$  at beginning of line
- used to:
	- include files with C code (typically, "header" files containing definitions; file names end with .h)
	- define new macros
	- conditionally compile parts of file (later not today)
- gcc -E shows output of pre-processor
- Can be used independently of compiler

50

![](_page_25_Figure_0.jpeg)

![](_page_25_Figure_1.jpeg)

![](_page_26_Figure_0.jpeg)

![](_page_26_Figure_1.jpeg)

![](_page_27_Picture_103.jpeg)

![](_page_27_Figure_1.jpeg)

![](_page_28_Figure_0.jpeg)

![](_page_28_Figure_1.jpeg)

![](_page_29_Figure_0.jpeg)

![](_page_29_Figure_1.jpeg)

![](_page_30_Figure_0.jpeg)

![](_page_30_Figure_1.jpeg)

![](_page_31_Figure_0.jpeg)

![](_page_31_Picture_1.jpeg)

![](_page_32_Figure_0.jpeg)

![](_page_32_Figure_1.jpeg)

• printf ("%d %d",a,b);

67

### stdio.h : printf, type specifier

• int printf(const char \*format, ...) formatted output to stdout

![](_page_33_Picture_124.jpeg)

# printf flags

#### • %[flags][width][.precision][modifiers]type

![](_page_34_Picture_94.jpeg)

![](_page_34_Figure_3.jpeg)

#### 71 int array 1. #include <stdio.h> 2. #define MAX 6 3. int main( void ) { 4. int arr[MAX] =  $\{-45, 6, 0, 72, 1543, 62 \}$ ; 5. int i; 6. for (  $i=0$ ;  $i;  $i++$  ) {$ 7. printf(  $\lceil \cdot \rceil \cdot \lceil \cdot \rceil \rceil$  = %d \n", i, arr[i] ); 8. } 9. } /\* end of main() \*/

![](_page_35_Figure_1.jpeg)

![](_page_36_Figure_0.jpeg)

![](_page_36_Figure_1.jpeg)

![](_page_37_Figure_0.jpeg)

![](_page_37_Figure_1.jpeg)

![](_page_38_Figure_0.jpeg)

![](_page_38_Figure_1.jpeg)

# Another example

```
• here's another example:
int i = 3, j = -99;
int count = 12;
int *countPtr = &count;
printf ( "%d", *countPtr);
• Here is the memory picture:
```
![](_page_39_Figure_3.jpeg)

![](_page_40_Figure_0.jpeg)

![](_page_40_Figure_1.jpeg)

![](_page_41_Figure_0.jpeg)

![](_page_41_Figure_1.jpeg)

![](_page_42_Figure_0.jpeg)

![](_page_42_Figure_1.jpeg)

![](_page_43_Figure_0.jpeg)

![](_page_43_Figure_1.jpeg)

![](_page_44_Figure_0.jpeg)

![](_page_44_Figure_1.jpeg)

# String Parsing

char \*strtok( char \*s1, const char  $*$ s2);

- breaks string s1 into a series of tokens, delimited by s2
- called the first time with s1 equal to the string you want to break up
- called subsequent times with NULL as the first argument
- each time is called, it returns the next token on the string
- returns null when no more tokens remain

![](_page_45_Figure_8.jpeg)

![](_page_46_Figure_0.jpeg)

![](_page_46_Figure_1.jpeg)

#### malloc /sizeof / free

- charPtr = malloc ( sizeof  $(...)$  );
- free (charPtr)

![](_page_47_Figure_3.jpeg)

# For Next Time

- Do Reading
- Do Homework!!